## 山梨県電子申請サービス「やまなしくらしねっと」

# 電子納付の手順

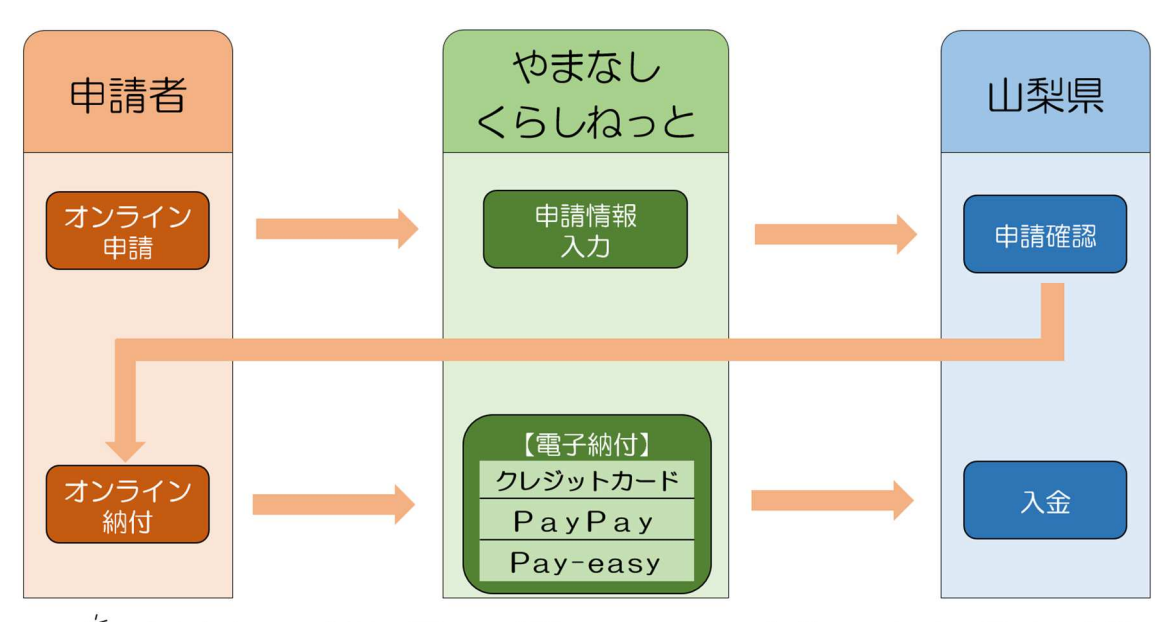

& 手続き窓口へ来課不要 24時間365日いつでもどこでもオンライン申請 & 収入証紙は不要 オンライン申請·オンライン納付でもっと便利に

#### 【納付手順】

「やまなしくらしねっと」で申請後、担当課の内容確認が終わりましたら受 理通知メールをお送りします。その後に「やまなしくらしねっと」からクレジ ットカード等により手数料を納付いただけます。

1 受理通知メールを受領後、トップページの「申込内容照会」を選択

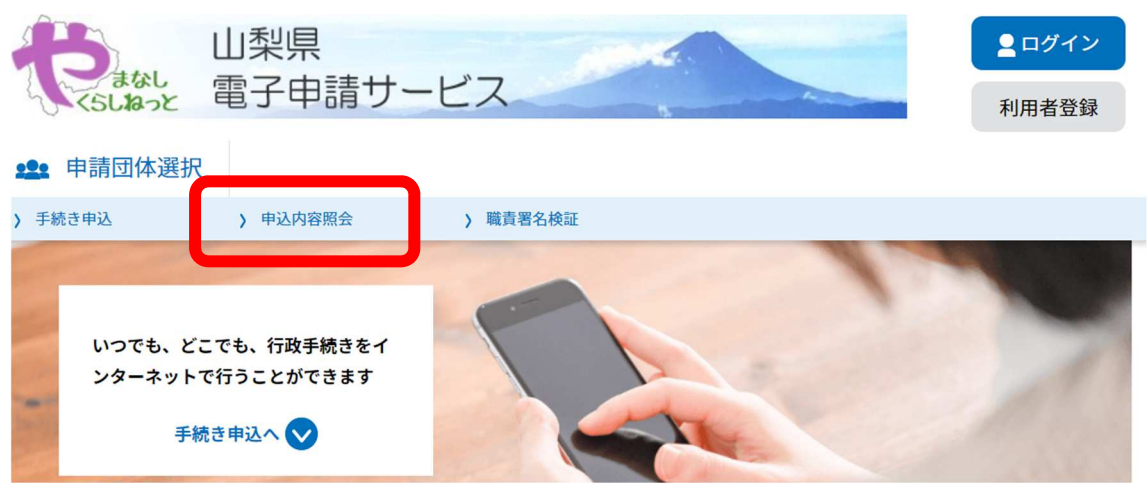

2 申込完了通知メールに記載された整理番号・パスワードを入力

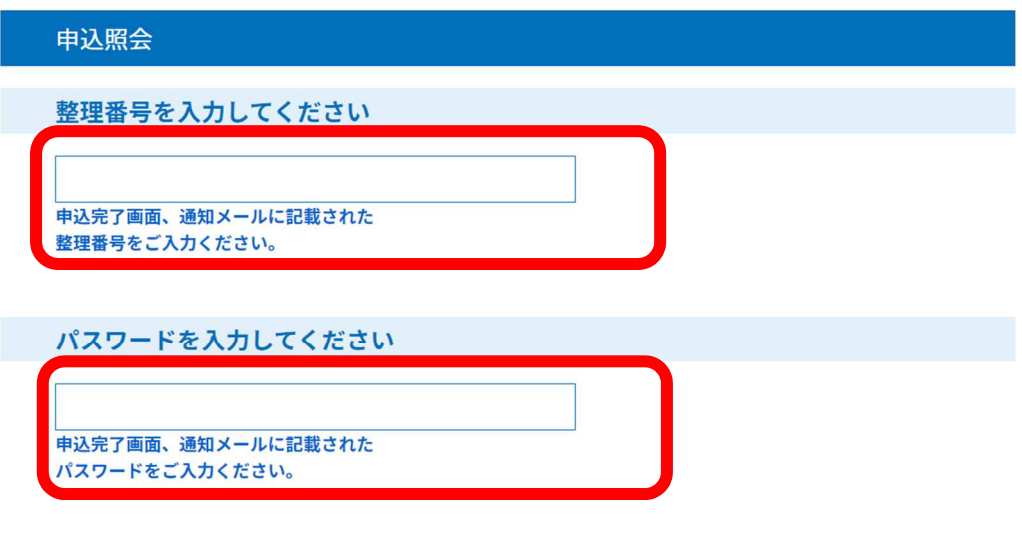

整理番号は半角数字、パスワードは半角英数字(英字:大文字・小文字)で入力して下さい。 前後にスペースが入ると正しく認識されず、照会できませんのでご注意ください。

ログイン後に申込を行われた方は、ログインしていただくと、整理番号やパスワードを使用せずに照会できます。

#### 3 納付情報の「SB ペイメントでお支払い」を選択

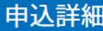

申込内容を確認してください。

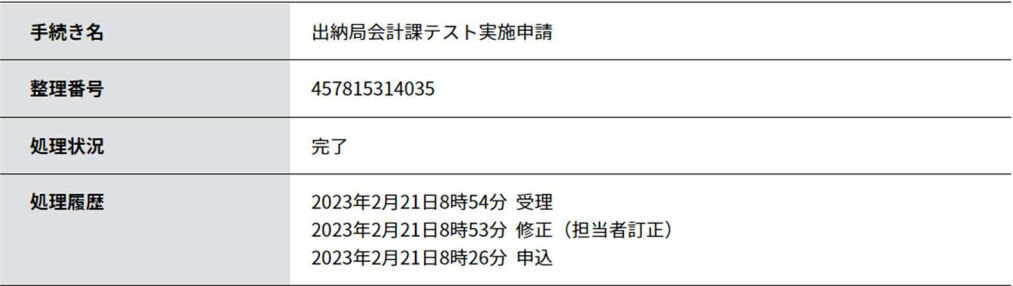

#### 納付情報

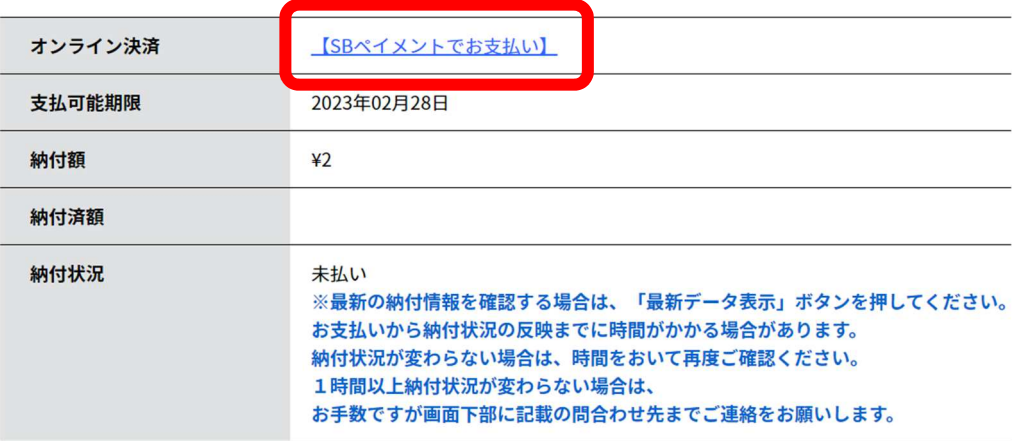

### 4 支払い方法(クレジットカード、Pay-easy、PayPay)を選択

【テスト】 やまなしくらしねっと

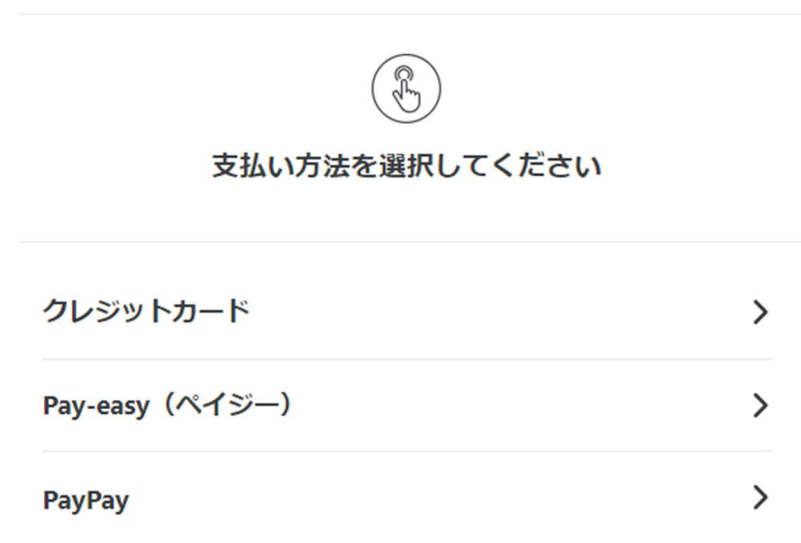

5 必要な決済情報を入力

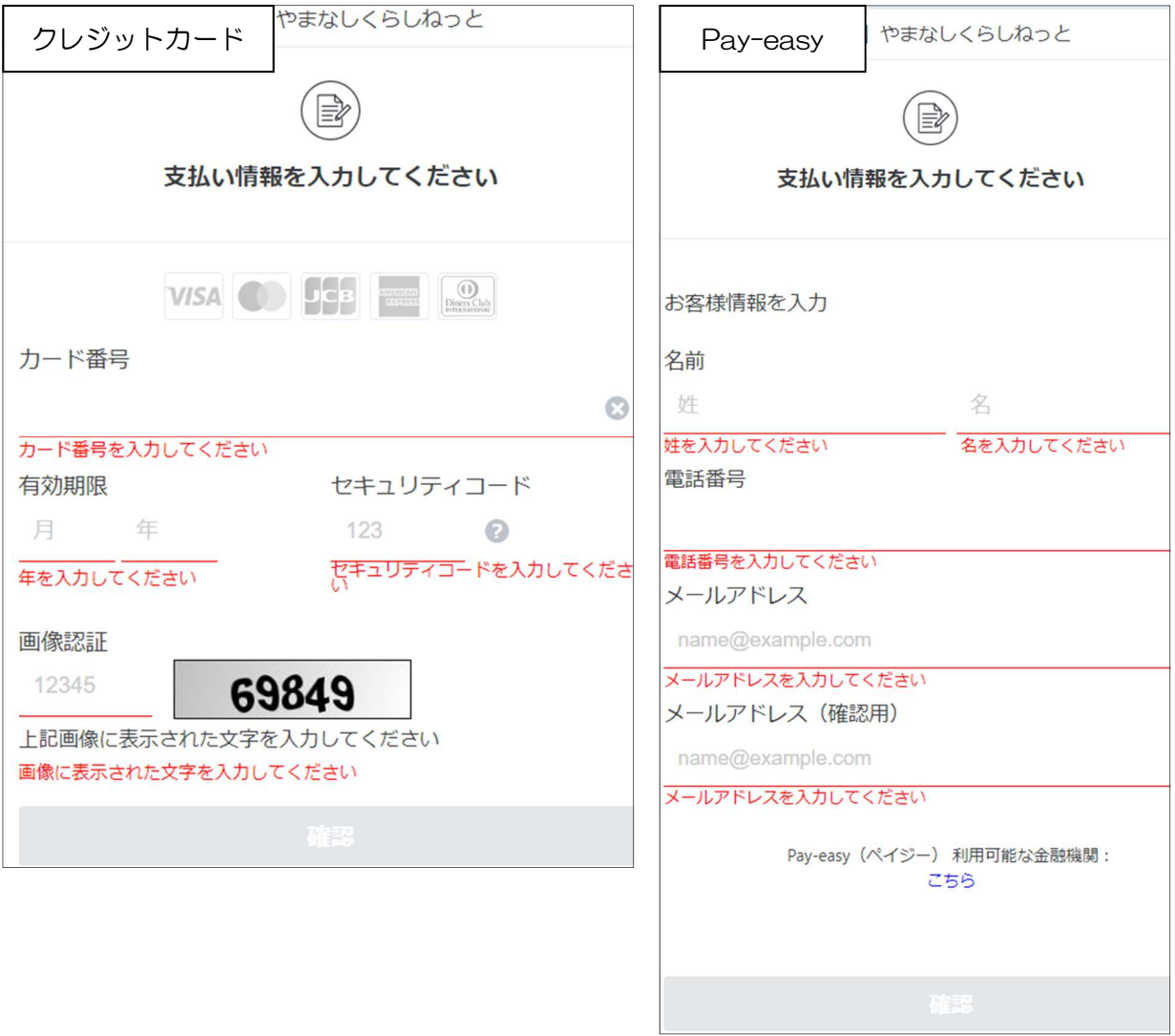

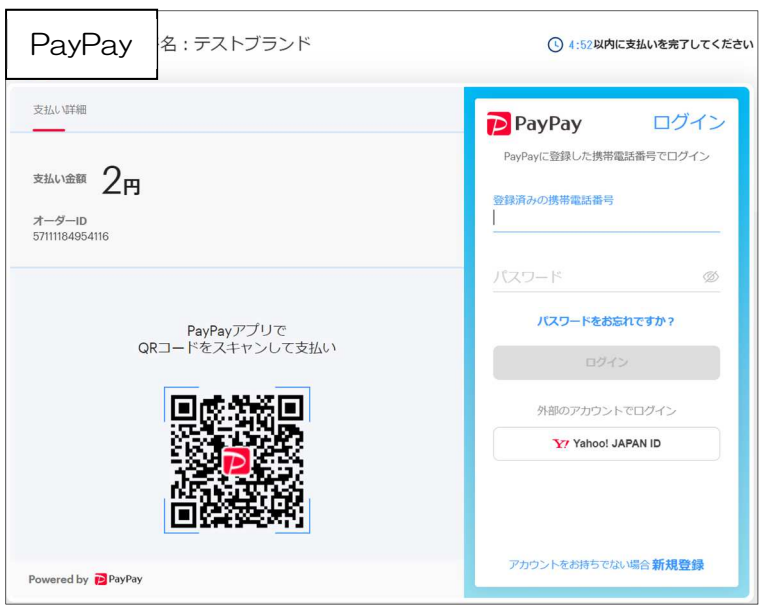

6 納付後、「やまなしくらしねっと」で手続の納付情報(支払手順2,3を 参照)を確認し、「オンライン決済」欄が「お支払いが完了しています」と表 示されていることを確認してください。

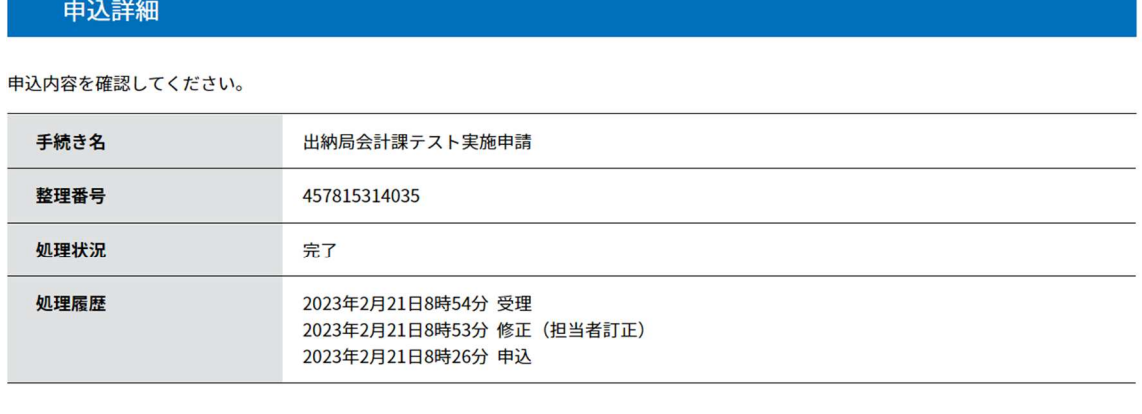

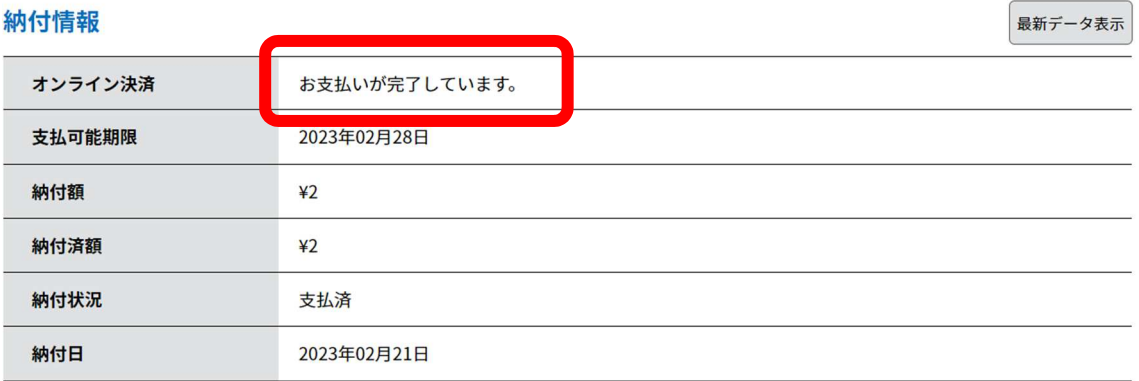

【その他】

・領収書は発行されません。領収書が必要な方は、各販売場所にて収入証紙を ご購入ください。そのうえで、紙の申請書に収入証紙を貼付して所管課あてに 申請してください。

(収入証紙の販売場所)「山梨県収入証紙について」 https://www.pref.yamanashi.jp/sui-kai/92858620979.html

・納付すべき手数料以外に決済手数料は発生しません。

・申請する手続の内容につきましては、所管課へお問い合わせください。

問い合わせ先

山梨県出納局会計課出納決算担当

電話 055-223-1308